## **Instrukcja obsługi**

# Przewodowy czytnik kodów kreskowych HD-SL26

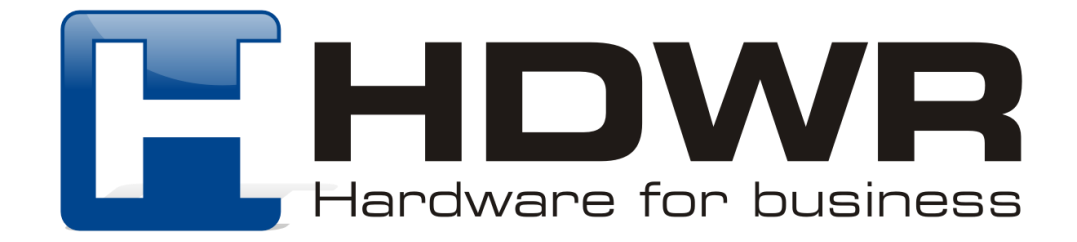

#### Specyfikacja:

- **Źródło światła:** 650nm laser
- **Materiał wykonania:** ABS+PC
- **Metoda skanowania:** automatycznie
- **Potwierdzenie skanowania:** dioda LED (czerwona), sygnał dźwiękowy
- **Interfejs:** USB-HID, RS-232, USB-VCP
- **Waga urządzenia:** 350 g
- **Waga z opakowaniem:** 440 g
- **Wymiary urządzenia:** 98 x 98 x 152 mm
- **Długość przewodu:** 180 cm
- **Szybkość skanowania:** 60 razy / sekunda
- **Współczynnik błędu:** 1/3 milionów
- **Odczytywane kody 1D:** Codabar, Code11, Code39, Code32, Interleaved 2 of 5, Industrial 2 of 5, Matrix 2 of 5, Code93, Code128, GS1-128, UPC-A, UPC-E, EAN 8, EAN 13, GS1 DataBar(RSS14), GS1 DataBar Limited, GS1 DataBar Expanded, etc
- **Odczytywane kody 2D:** PDF417, Micro PDF417, QR Code, Micro QR, Data Matrix, Aztec Code
- **Temperatura pracy:** -10 do 50°C
- **Temperatura przechowywania:** -20 do 60°C
- **Wilgotność pracy:** 5 do 95%

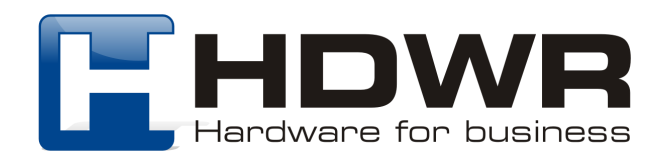

#### Cechy charakterystyczne:

- Wygodna, stacjonarna praca
- Solidna sprawdzona konstrukcja
- Szybkie i precyzyjne skanowania kodów kreskowych
- Interesujący wygląd

#### W skład zestawu wchodzi:

- Stacjonarny czytnik kodów kreskowych
- Kabel USB
- Instrukcja obsługi

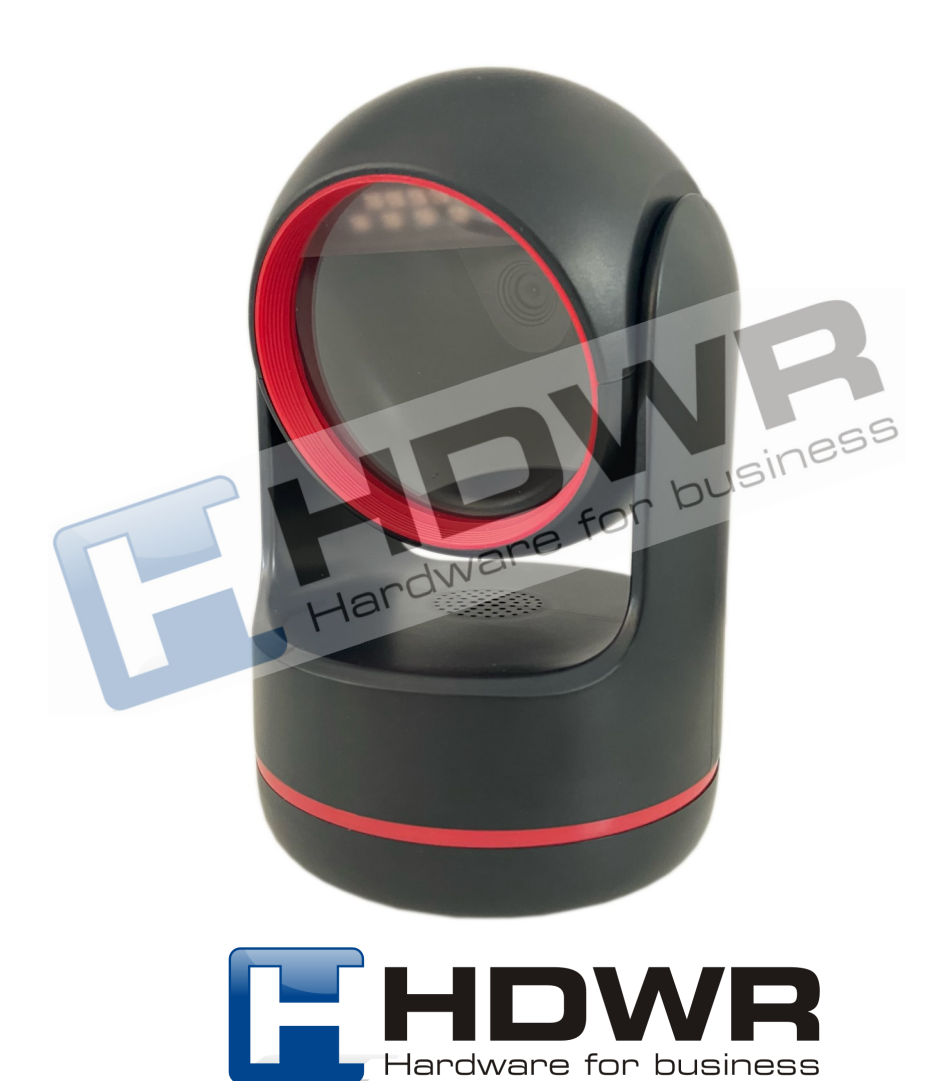

### Kody główne

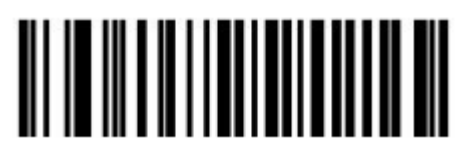

Wersja oprogramowania Przywrócenie ustawień

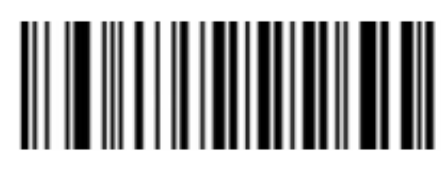

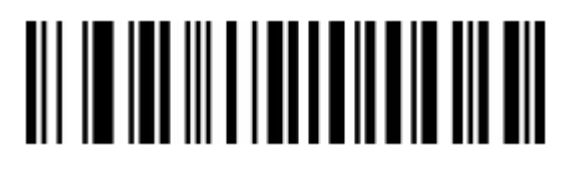

Ustawienia fabryczne

Znaki końcowe

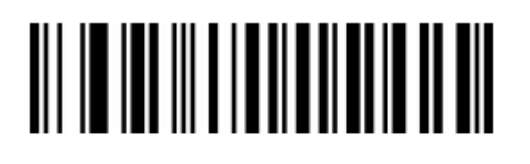

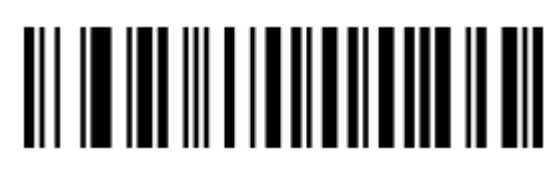

LF CR

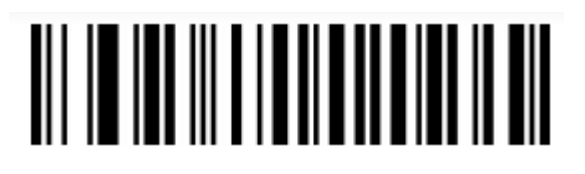

LF+CR

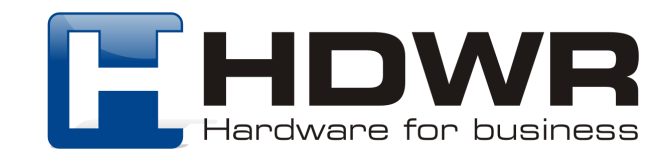

Szybkość przesyłania danych

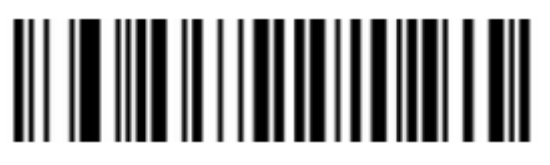

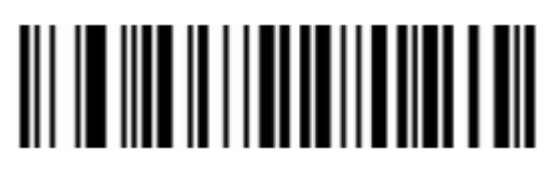

Mała prędkość **Krewsta** Średnia prędkość

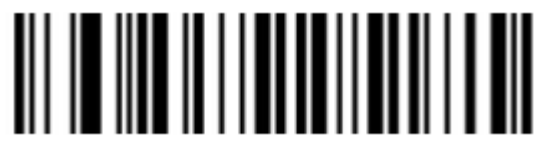

Duża prędkość

Zmiana wielkości liter

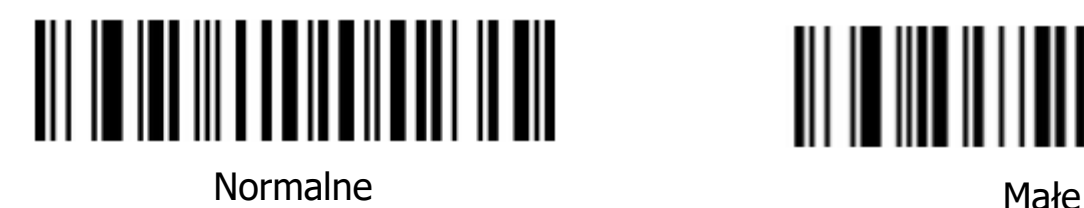

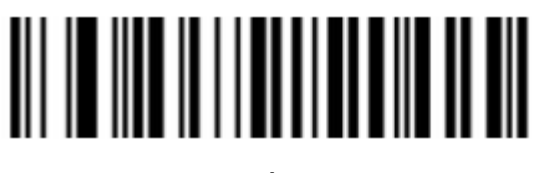

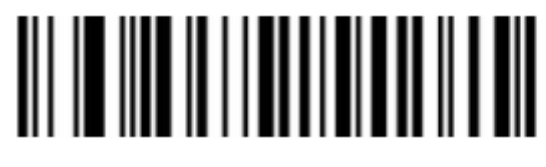

Wielkie

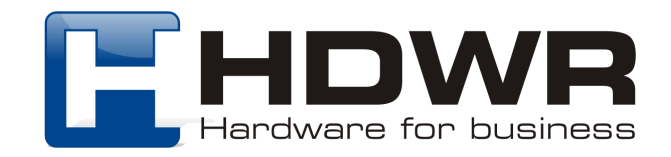

### Ustawienia sygnału świetlnego

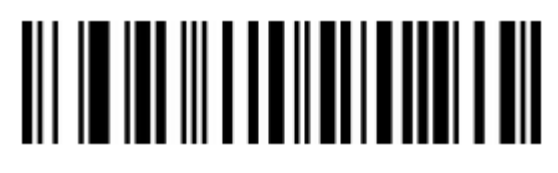

Sygnał świetlny włączony **Sygnał świetlny wyłączony** 

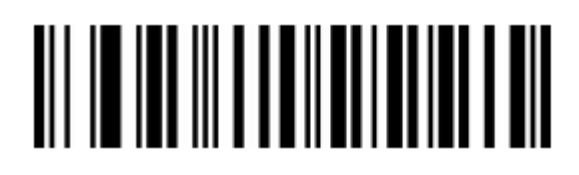

Ustawienie sygnału dźwiękowego

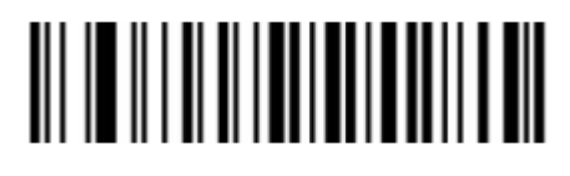

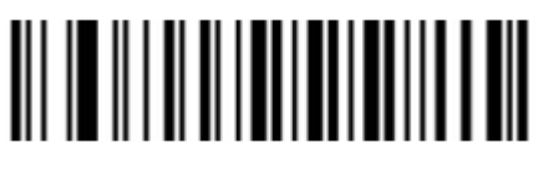

Sygnał dźwiękowy cichy strong Sygnał dźwiękowy głośny

Ustawienie Prefiksu i Sufiksu

Prefiks

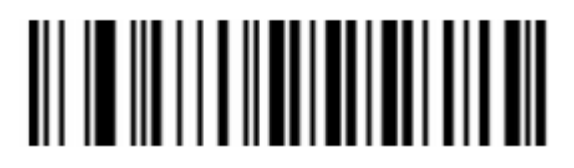

Domyślny STX STX

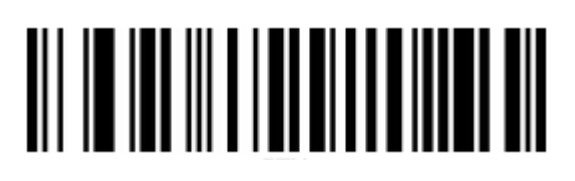

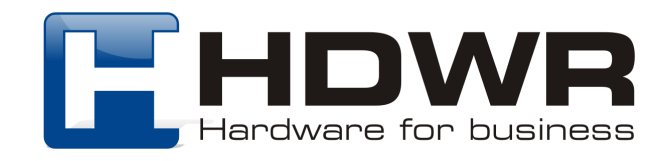

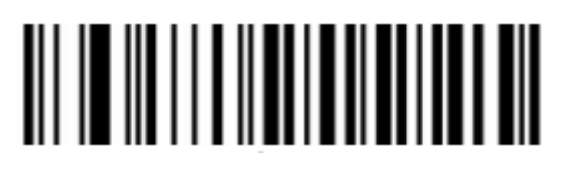

Włączenie prefiksu Wyłączenie prefiksu

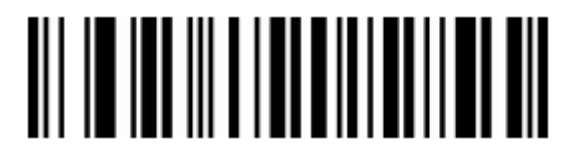

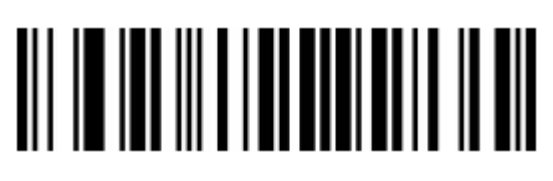

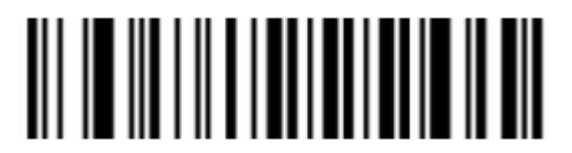

Usuń ustawienia prefiksu **Dodaj ustawienia prefiksu** 

Sufiks

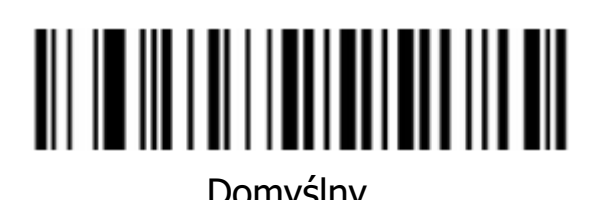

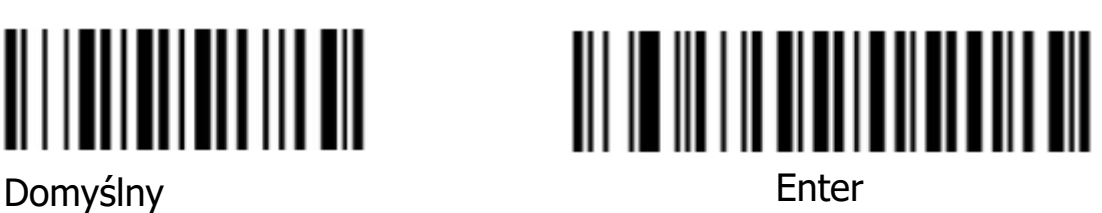

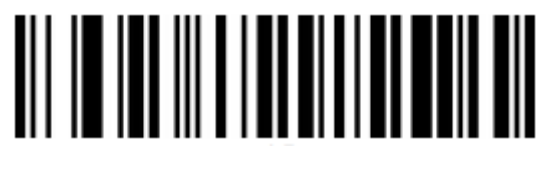

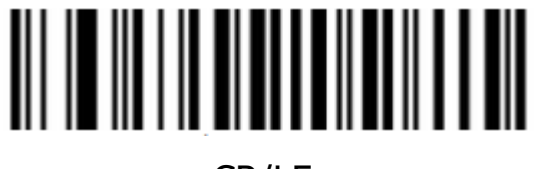

LF CR/LF

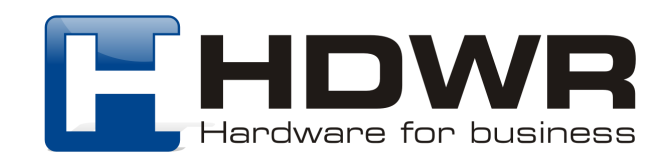

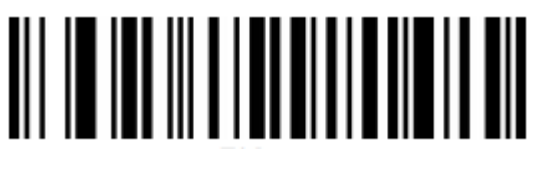

TAB ETX

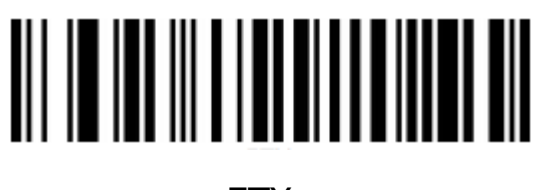

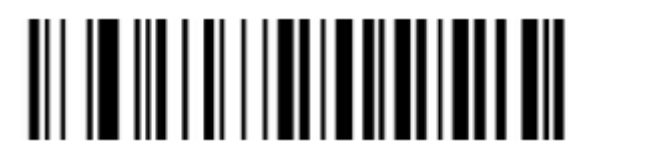

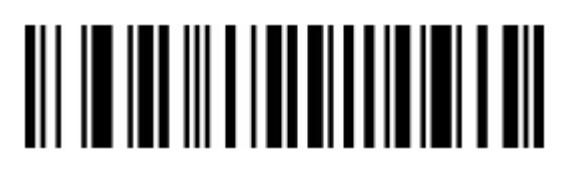

Włączenie sufiksu Wyłączenie sufiksu

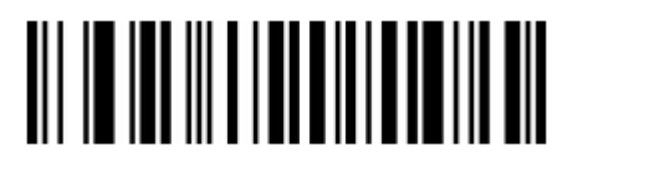

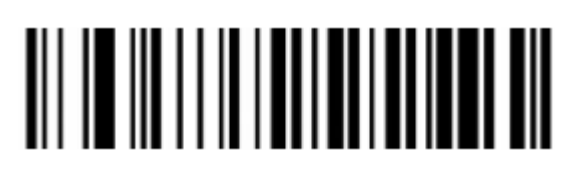

Usuń ustawienia sufiksu Dodaj ustawienia sufiksu

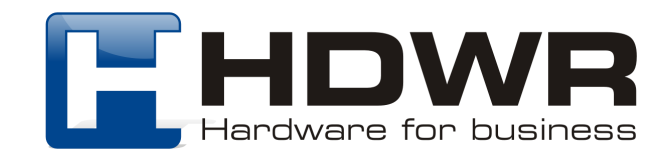

Odczyt kodów odwróconych

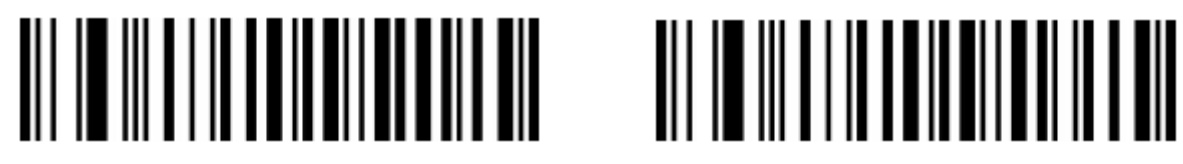

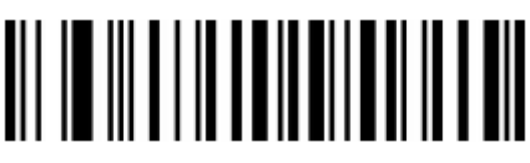

Normalne **Odwrócone** 

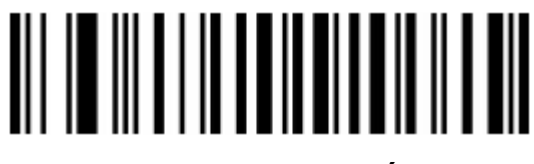

Oba (normalne i odwrócone)

Ustawienie skanowania kodów

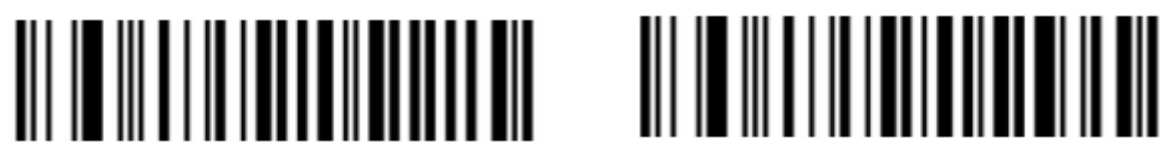

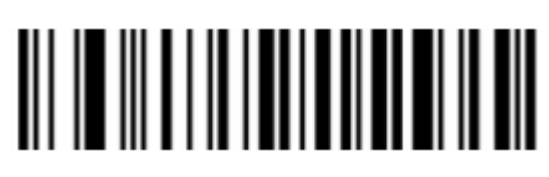

Włączyć Wyłączyć

Kody 1D

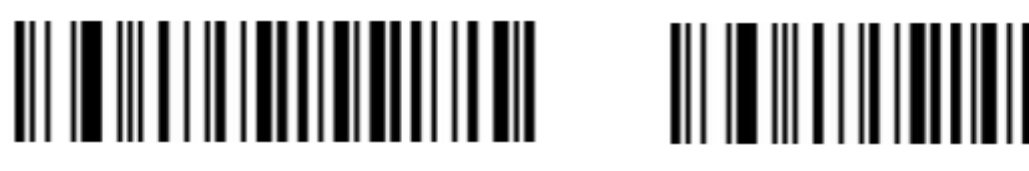

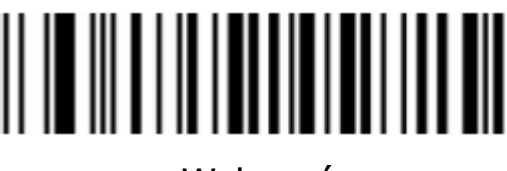

Włączyć Wyłączyć

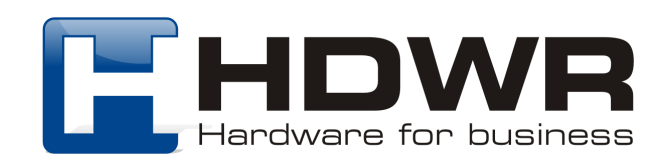

Kody 2D

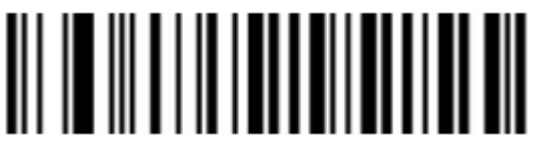

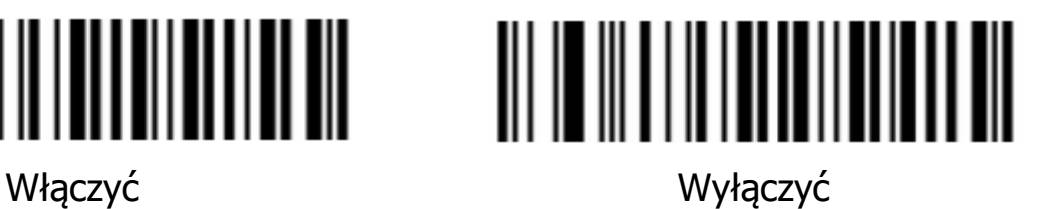

Kody numeryczne

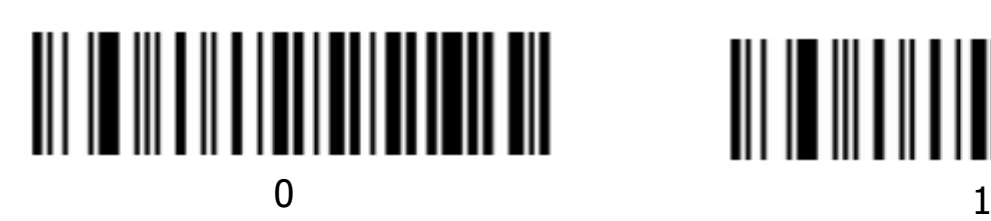

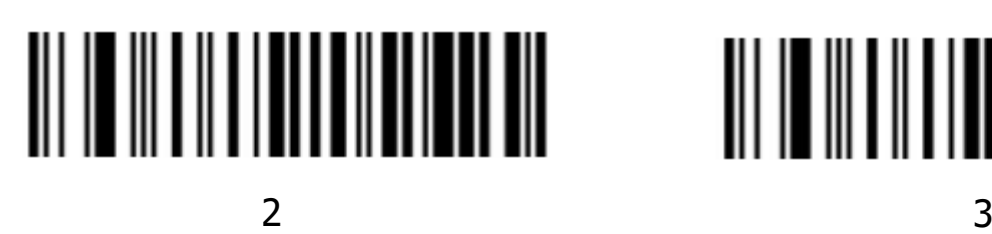

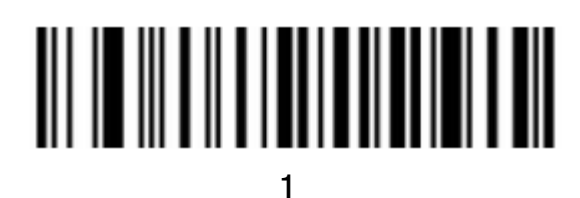

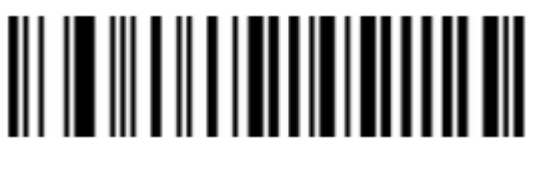

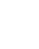

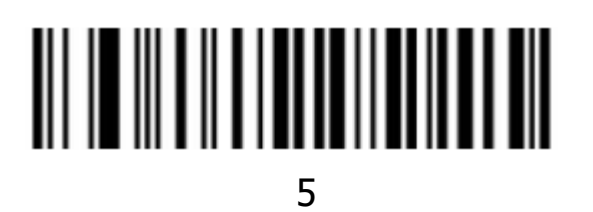

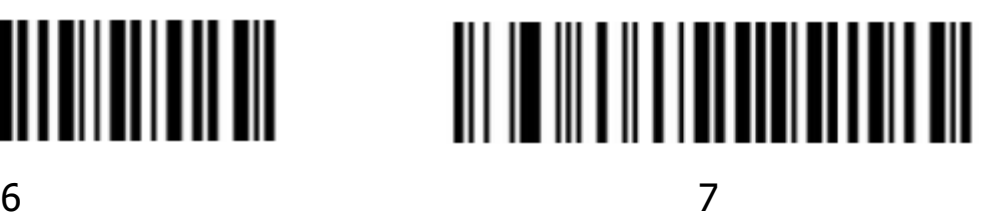

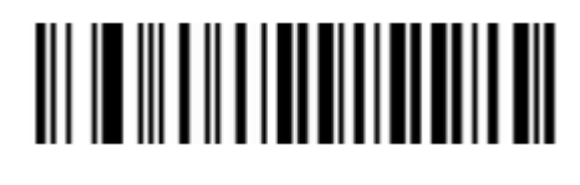

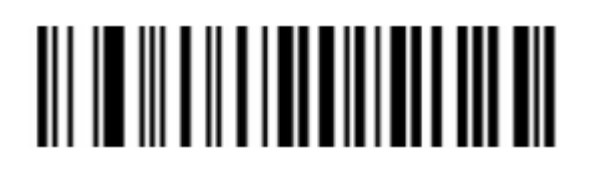

9

8

Kody literowe

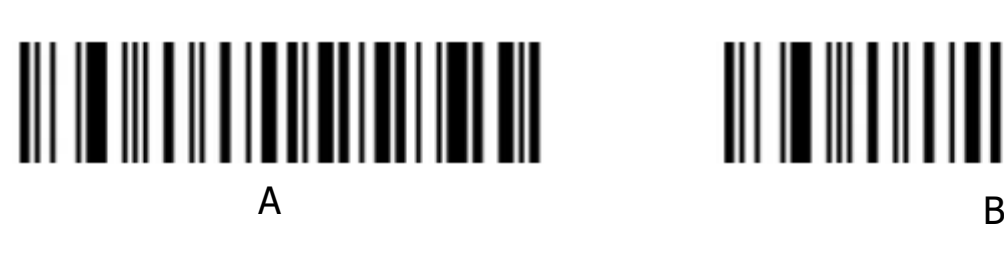

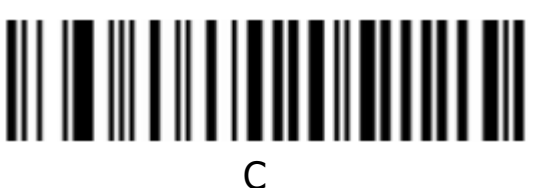

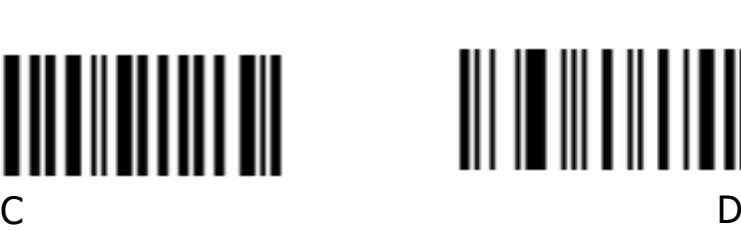

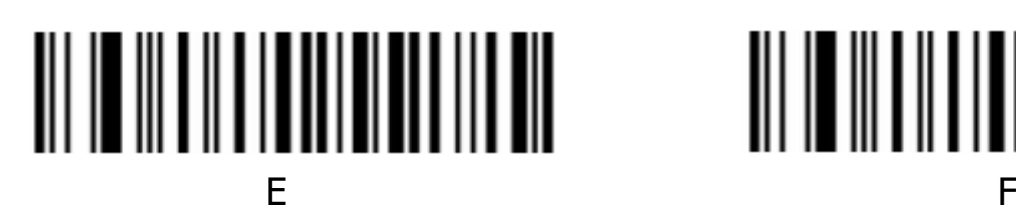

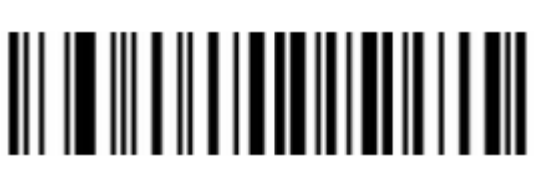

Usuń obecne ustawienia Zapisz

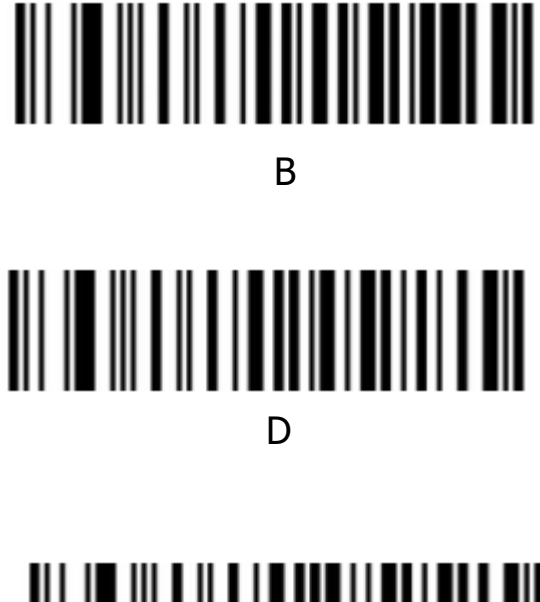

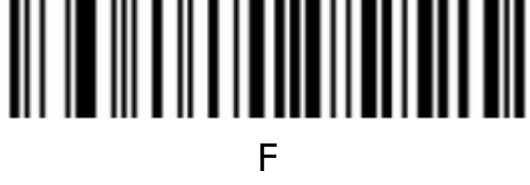

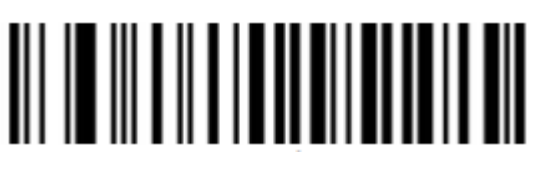

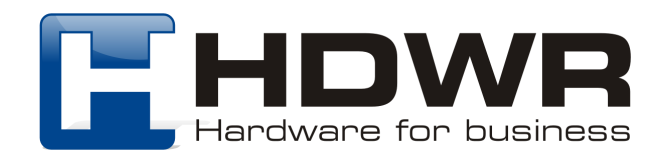

#### Tabela kodów ASCII

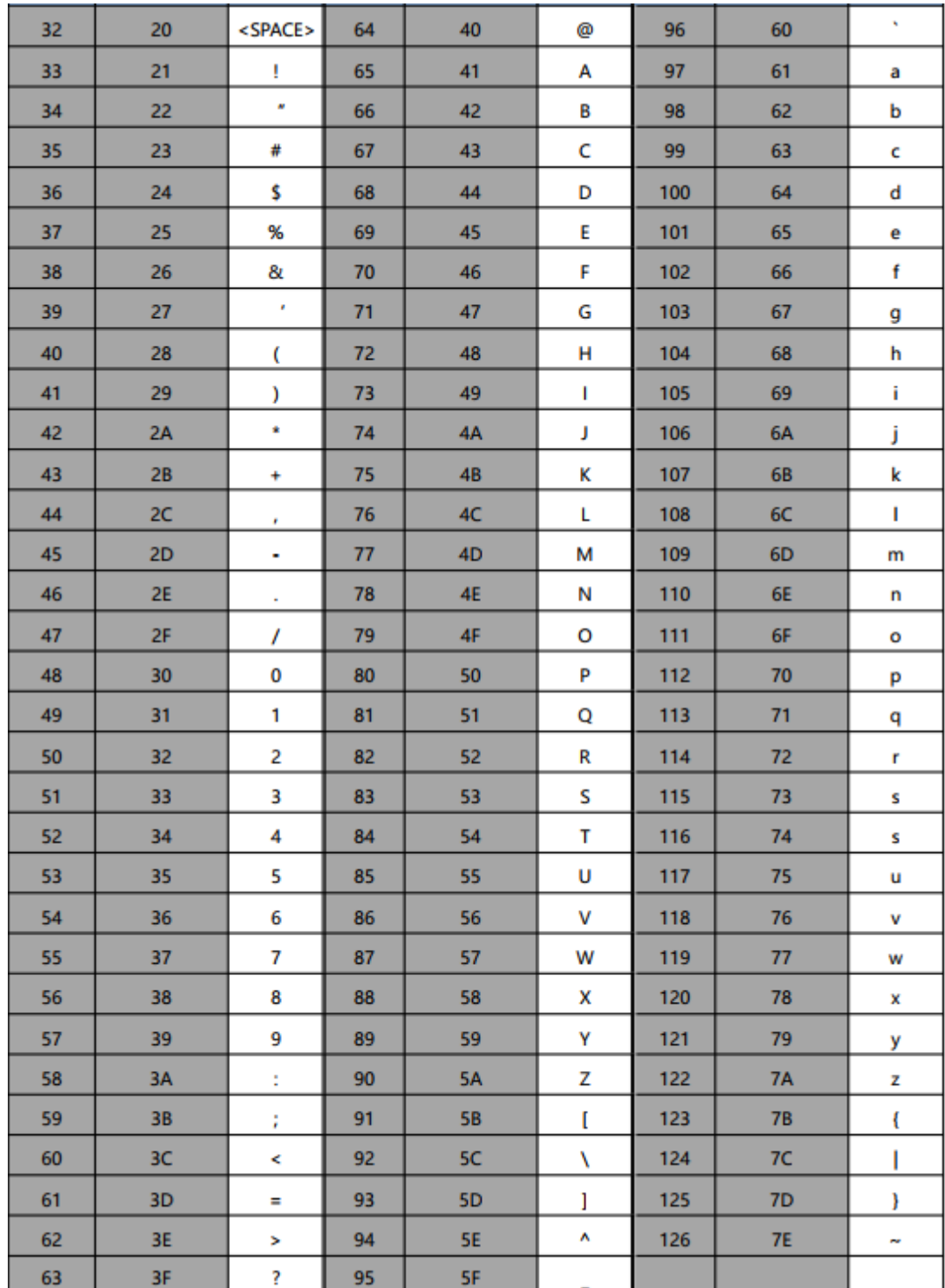

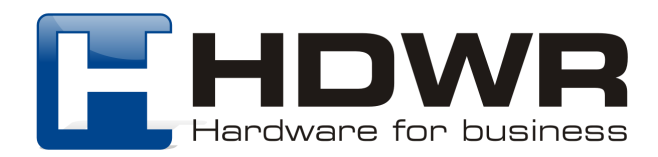